QlikView Document
Performance Tuning Using
Document Analyzer

Rob Wunderlich

Panalytics, Inc.

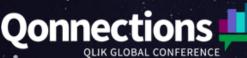

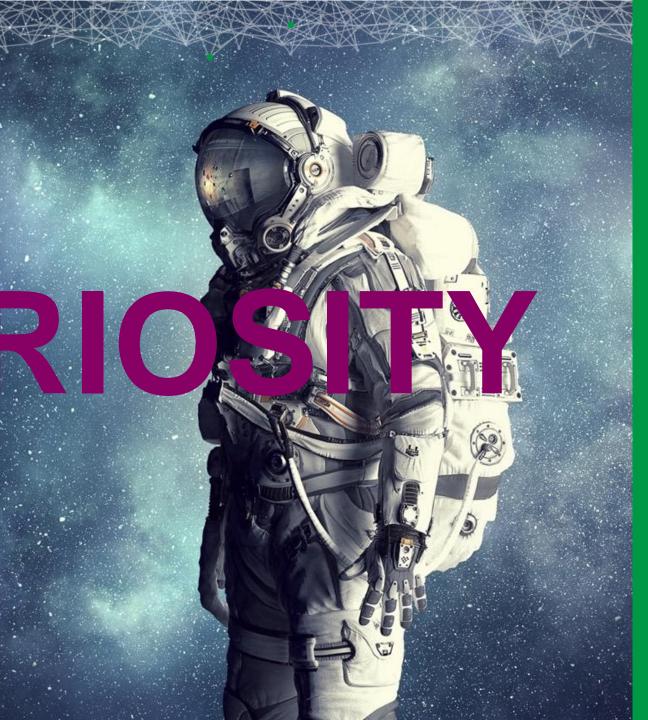

### **Rob Wunderlich**

### Independent Qlik Consultant and Trainer

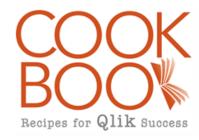

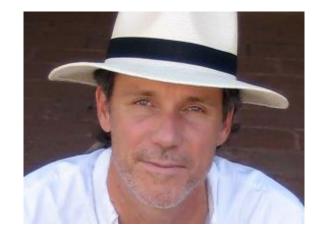

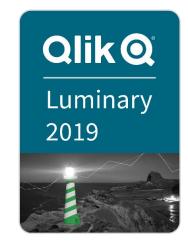

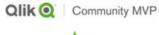

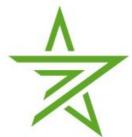

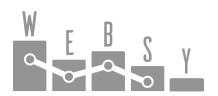

Masters Summit for Qlik

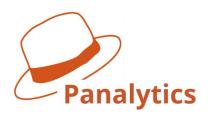

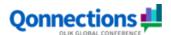

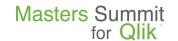

### Which is Faster?

Count the number of Customers who have purchased more than one Product:

```
1) Count (Distinct { <CustomerID={"=Count(Distinct ProductID) > 1"} > } CustomerID)
```

2) Sum (aggr (Count (Distinct ProductID ), CustomerID) > 1)

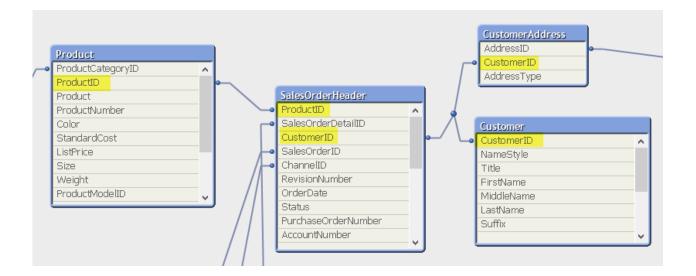

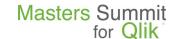

### Session Overview

- Session Goal: Learn to use the QlikView Document Analyzer tool to measure and improve the performance of your QlikView Document.
- Agenda
  - Document Analyzer
  - A tuning approach
  - Server sizing using DA Compare Tool

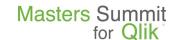

### Define Performance

- Response time after a click
  - What is fast and what is slow? depends who you ask.

- Utilization of hardware
  - Cost of purchase, upgrade and management.
- Reload Time
  - Not discussed today...

## What is Document Analyzer?

### What it is:

- An application profiling tool
- Helps you understand the usage of Fields, Expressions, Groups, Triggers,
   Variables in a QVW
- Reports the calc time and memory usage of sheet objects
- Meant to guide experienced developers
- Download from <a href="http://qlikviewcookbook.com/tools/">http://qlikviewcookbook.com/tools/</a>
- What can you use it for?
  - Performance Tuning
  - Evaluating and validating standards

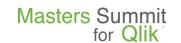

## What is Document Analyzer Not?

Not a "wizard," it's a tool

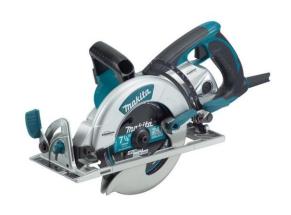

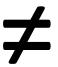

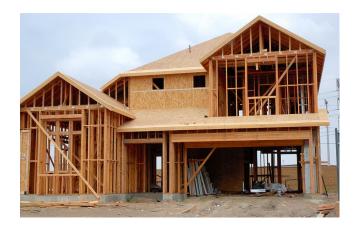

### DA Distribution Bundle

- DocumentAnalyzer\_Vnn.qvw Document Analyzer (DA) itself.
- DaCompareTool\_Vnn.qvw A tool for comparing the results of different DA runs.
- DABatch.txt a command file (rename to .cmd) to run DA analysis in batch against a set of QVWs.
- I usually remove the "\_Vnn" from the names after extracting. It makes it easier for the tools to find each other.

DABatch.txt

DaCompareTool\_V1.2.qvw

DocumentAnalyzer getting started.pdf

DocumentAnalyzer\_V3.8.qvw

# QlikView® Document Analyzer

QlikView Document Analyzer is a QVW that uses a VBScript module to extract metadata from the target document.

The extracted metadata is stored in a set of csv files.

The csv files are loaded and manipulated by script to create a data model for analysis.

Analysis is done with standard QV sheet objects and expressions.

- Nothing to install, it's just a QVW
- Download from <a href="http://qlikviewcookbook.com/tools/">http://qlikviewcookbook.com/tools/</a>
- Allow "all macros" on first open

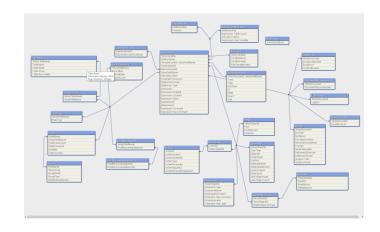

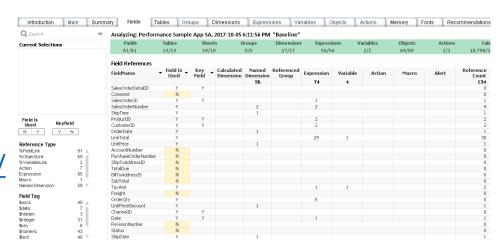

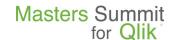

# Executing QV Document Analyzer

1. Enter path of target QVW to be analyzed.

2. Click "Extract Metadata" and let the extract proceed. Keep your hands off the keys.

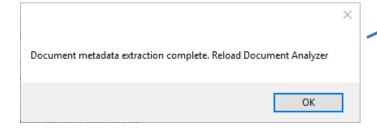

3. Click "Reload" after extract complete.

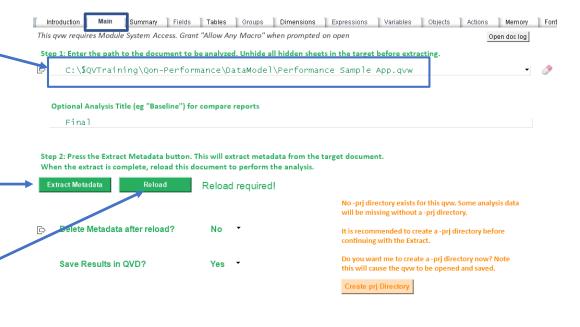

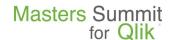

## QV Document Analyzer Options

Options are set on the Main sheet.

 Hover over an option to get a tooltip explanation.

- Two options are required for the DA Compare Tool:
  - "Optional Analysis Title"
  - "Save Results in QVD" = Yes

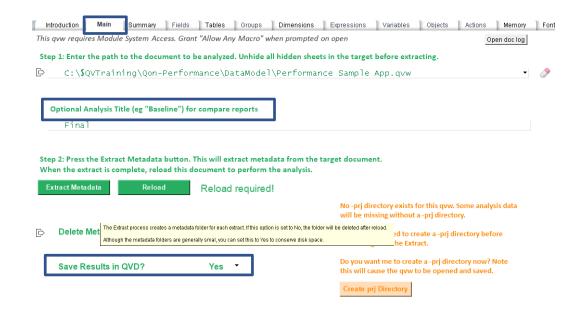

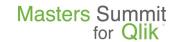

## Collect a Baseline

Remember to start with a fresh QlikView/Qlik Sense Desktop

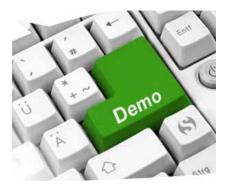

## General UI Notes

- Selection navigation as you would expect listboxes, charts, etc.
- Green ribbon on all sheets reflect current selections

Analyzing: HR Dashboard, 2017-10-05 8:35:28 PM "Baseline"

| Fields | Tables | Sheets | Groups | Dimensions | Expressions | Variables | Objects | Actions | Calc          |
|--------|--------|--------|--------|------------|-------------|-----------|---------|---------|---------------|
| 69/69  | 3/3    | 9/9    | 0/0    | 38/38      | 370/370     | 57/57     | 220/220 | 48/48   | 98,468/98,468 |

Some columns provide detail on hover

| Distinct<br>Values | Bytes /                                    | Symbol<br>Width |  |  |  |  |
|--------------------|--------------------------------------------|-----------------|--|--|--|--|
|                    |                                            |                 |  |  |  |  |
| 10,911,425         | 206,584,092                                | 8.00 🛦          |  |  |  |  |
| 1,930,545          | 181,708,134                                | 44.00           |  |  |  |  |
| 234,173            | 118,158,58                                 |                 |  |  |  |  |
| 166,205            | Symbol space: 36,638,458                   |                 |  |  |  |  |
| 206,358            | State space: 234,1                         |                 |  |  |  |  |
| 9,022              | 18 bit pointer on 36.127M rows: 81,285,951 |                 |  |  |  |  |
| 5,391              | FieldName: UserAgen                        |                 |  |  |  |  |
| 5.043              | 58,809,768                                 | 19.47           |  |  |  |  |

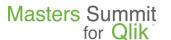

## QlikView DA: Summary

Our significant metrics are Document Open Duration, Unused data and Object Calc Time.

Other interesting metrics might be Per User RAM, Sheet Object RAM, # of Objects, Use of Variables and Linked Objects.

We can also get a distribution of chart calc times and extremes.

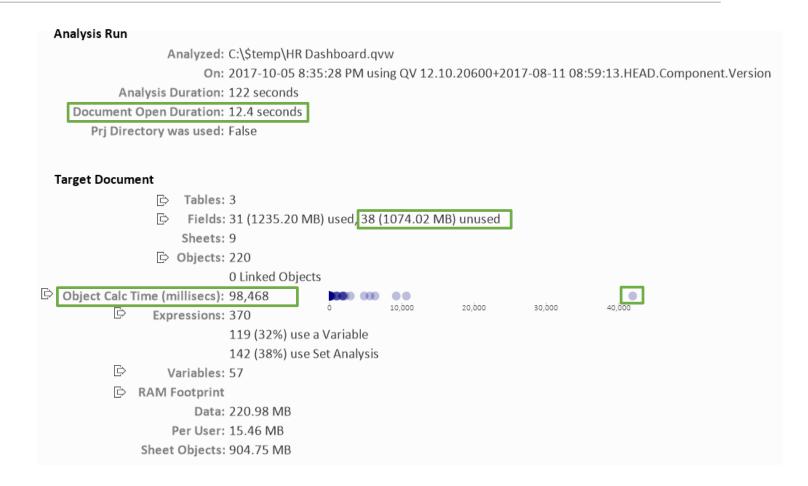

# Ensuring Consistent & Complete Results

- Close and reopen all QlikView Desktop instances to clear cache!
- Make sure multiple runs open the document in the same condition:
  - Selections
  - Opening Sheet should be blank or trivial (more on this later).
- When doing timing tests, it's important to eliminate other CPU uses (other programs) as much as possible. Shut down as many windows as you can.
- It's hard to get 100% reproducibility of Calc Time, but your trends should hold.

### QlikView DA: Summary – Ensuring Complete Results

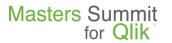

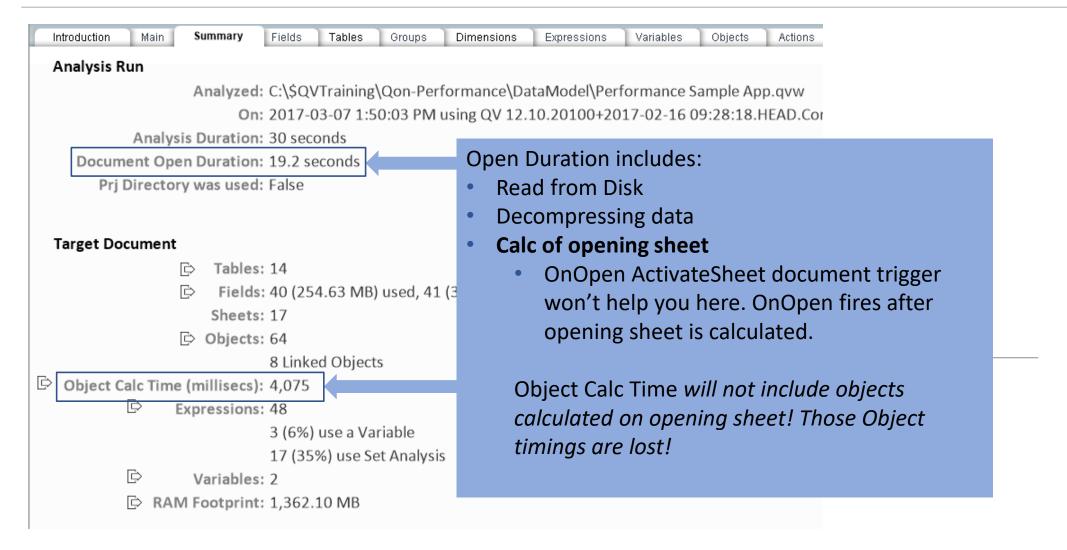

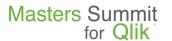

## QlikView DA: Open to an Empty Sheet

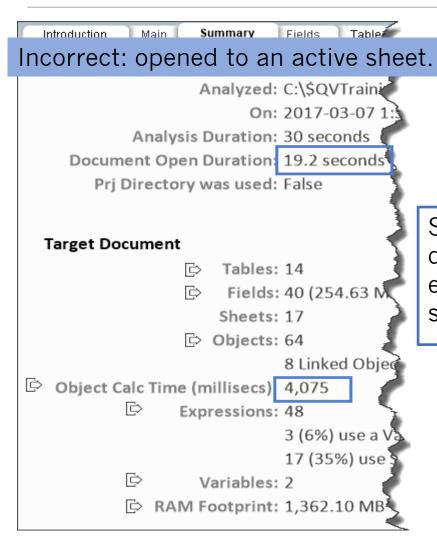

Save your target document on an empty or trivial sheet.

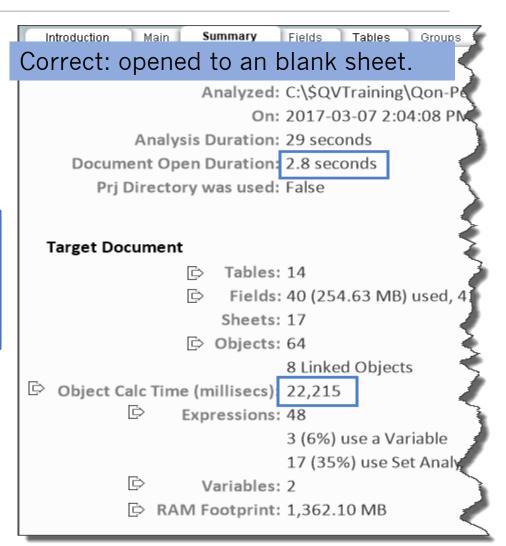

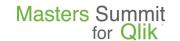

## Measuring Change

You can quantify the effect of a tuning effort – script or expression change – by comparing two DA runs. Options:

- A) Save copies of the Document Analyzer file
- B) Use the DA Compare Tool

# The DA Compare Tool

- The Compare Tool is used to report on the differences between Document Analyzer runs.
- Reads the DocumentAnalyzerResults\_\*.qvd files generated by DA.

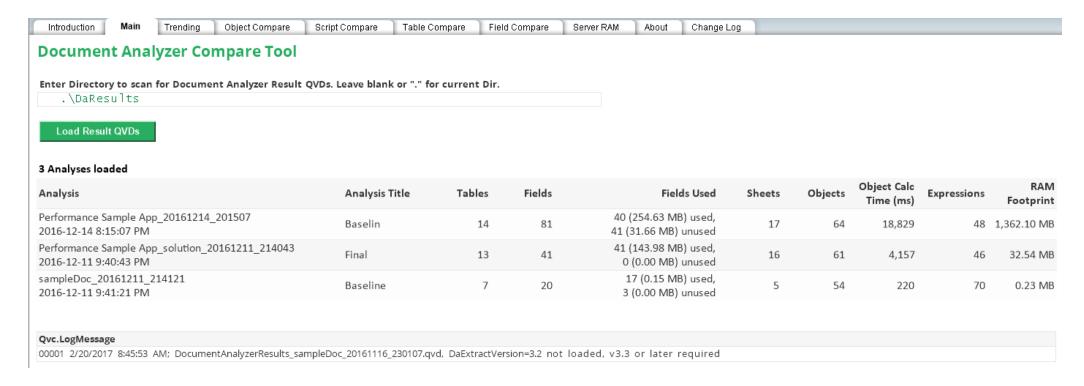

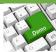

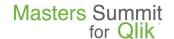

## DA Compare Tool Features

### Comparison of Performance Metrics over all results QVDs.

### **Performance Metrics**

### **Document Open Seconds**

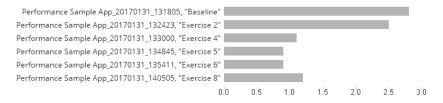

### RAM Footprint (MB)

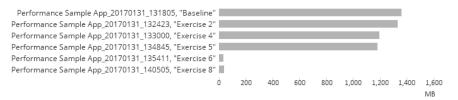

### Object Calc Time (millisecs)

```
Performance Sample App_20170131_131805, "Baseline" 64

Performance Sample App_20170131_132423, "Exercise 2" 64

Performance Sample App_20170131_133000, "Exercise 4" 64

Performance Sample App_20170131_134845, "Exercise 5" 64

Performance Sample App_20170131_135411, "Exercise 6" 64

Performance Sample App_20170131_140505, "Exercise 8" 64

0 2 4 6 8 10 12 14 16 18 20 22 24

# Objects Calc Seconds
```

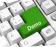

## DA Compare Tool Features

- Comparison between two selected results.
  - Tables, Fields
  - Object performance
  - Script
- Uses "Left/Right" nomenclature like a diff program.

|                                          |                |                                             | Expression Detail |            |           |          |           |          |
|------------------------------------------|----------------|---------------------------------------------|-------------------|------------|-----------|----------|-----------|----------|
| Object Calc Time.<br>Objects running fas |                | Caption running slower: 13                  |                   |            |           |          |           |          |
| ObjectId                                 | ObjectType     | Caption ▼                                   | Left Calc         | Right Calc | Calc Diff | Left Mem | Right Mem | Mem Diff |
|                                          |                |                                             | 21,059            | 4,692      | -16,367   | 1,204M   | 680K      | -1,203M  |
| BU01_784174577                           | Button         |                                             | 0                 | 0          | 0         | 512      | 512       | 0        |
| CH01                                     | Straight Table | Sales by Customer - Multi Table             | 297               | 156        | -141      | 31K      | 30K       | -64      |
| CH02                                     | Straight Table | Sales By Customer                           | 172               | 109        | -63       | 30K      | 30K       | 0        |
| CH06                                     | Straight Table | Sales By Product                            | 125               | 110        | -15       | 57K      | 26K       | -31K     |
| CH09                                     | Straight Table | Sales By Month                              | 187               | 329        | 142       | 5K       | 5K        | 0        |
| CH11                                     | Straight Table | Link Table Size                             | 0                 | 0          | 0         | 7K       | 7K        | 0        |
| CH12                                     | Straight Table | Sales By Region                             | 172               | 110        | -62       | 5K       | 5K        | 0        |
| CH13                                     | Straight Table | Order Detail                                |                   | 0          | 0         |          | 512       | 512      |
| CH13                                     | Pivot Table    | Order Detail                                | 16,734            |            | -16,734   | 1,203M   |           | -1,203M  |
| CH14                                     | Straight Table | ExpressShip Sales - Flag Set Analysis       | 93                | 63         | -30       | 30K      | 30K       | 0        |
| CH14_CustYear1                           | Straight Table | Sales By Customer and Year 1                | 235               | 391        | 156       | 70K      | 70K       | 0        |
| CH15                                     | Straight Table | Sales - Set Analysis Field Operation        | 47                | 32         | -15       | 30K      | 30K       | 0        |
| CH15_CustYear2                           | Straight Table | Sales By Customer and Year 2                | 234               | 0          | -234      | 70K      | 70K       | 0        |
| CH16_865434853                           | Straight Table | Channel Sales - Dynamic                     | 312               | 390        | 78        | 5K       | 5K        | 64       |
| CH18                                     | Straight Table | Sales - Set Analysis Record Operation       | 47                | 0          | -47       | 30K      | 30K       | 0        |
| CH19_050262043                           | Straight Table | Channel Sales - USD, no Tax                 | 125               | 94         | -31       | 5K       | 5K        | 0        |
| CH20_015427524                           | Scatter Chart  | Customer Order Profile                      | 0                 | 16         | 16        | 512      | 512       | 0        |
| CH21_148747363                           | Straight Table | ExpressShip Sales - Dual Numeric Comparison | 187               | 250        | 63        | 30K      | 30K       | 0        |
|                                          |                |                                             |                   |            |           |          |           |          |

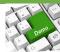

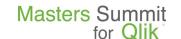

## My Typical Tuning Approach

- 1. Fix the easy outliers
- 2. Focus on Memory
- 3. Focus on Calculation Time
- 4. Look for known "gotchas"

## An Outlier

The Summary sheet shows an outlier in Object Calc Time. A hover reveals the object identity.

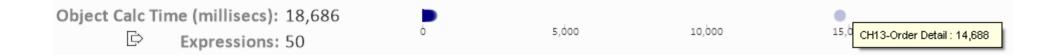

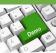

23

# Objects Sheet

On the Objects sheet, sorting by Calc Time will bring our outlier to the top.

Selecting a single object will light a "Goto Object" button that will take us directly to the object in the target QVW

This is a large Pivot table. We can use a Calculation Condition to limit the amount of data processed.

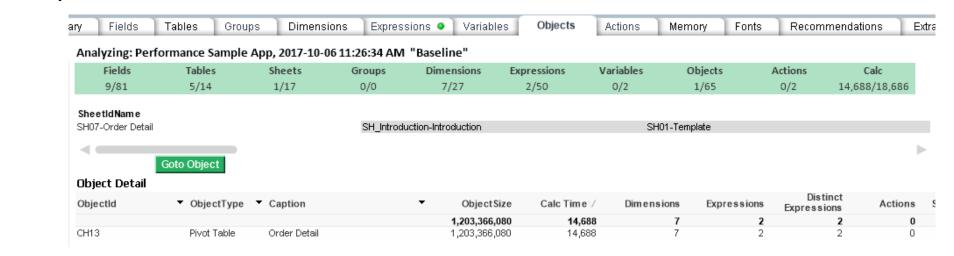

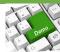

### Fields Sheet - DROP Unused Fields

- DA provides a list of Fields that apparently are not referenced in the UI.
- Watch out for fields that may be used in Server Objects.
- A suggested DROP statement is provided.
- Focus on the larger fields.
- Copy and Paste DROP statement from DA to target script.

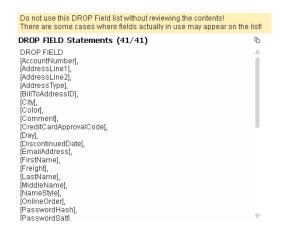

| Field References      |                   |     |  |  |  |  |  |
|-----------------------|-------------------|-----|--|--|--|--|--|
| FieldName •           | , Field 🍑 🔻<br>Is | 1   |  |  |  |  |  |
| C                     | 8.1               |     |  |  |  |  |  |
| Comment               | N                 |     |  |  |  |  |  |
| AccountNumber         | N                 |     |  |  |  |  |  |
| PurchaseOrderNumber   | N                 | 7   |  |  |  |  |  |
| ShipToAddressID       | N                 |     |  |  |  |  |  |
| BillToAddressID       | N                 | -   |  |  |  |  |  |
| Freight               | N                 | -   |  |  |  |  |  |
| TotalDue              | N                 |     |  |  |  |  |  |
| SubTotal              | N                 | -   |  |  |  |  |  |
| ThumbNailPhoto        | N                 | -   |  |  |  |  |  |
| Status                | N                 | 1   |  |  |  |  |  |
| RevisionNumber        | N                 | 7   |  |  |  |  |  |
| PasswordHash          | N                 |     |  |  |  |  |  |
| EmailAddress          | N                 | - 3 |  |  |  |  |  |
| A didness of the same | 6.1               | -   |  |  |  |  |  |

|            |                 | 7            |
|------------|-----------------|--------------|
| Bytes\/    | Symbol<br>Width |              |
|            |                 |              |
| 30,827,882 | 67.01           | $\mathbb{A}$ |
| 288,121    | 20.00           | ı            |
| 288,068    | 18.34           |              |
| 287,737    | 8.00            |              |
| 287,737    | 8.00            |              |
| 287,737    | 8.00            |              |
| 287,737    | 8.00            |              |
| 287,737    | 8.00            |              |
| 253,307    | 6003.76         |              |
| 57,491     | 0               |              |
| 57,491     | 0               |              |
| 23,393     | 50.00           |              |
| 15,745     | 32.62           |              |
| 10.000     | 25.52           |              |

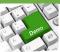

## Let's Fix the Outlier and DROP FIELDS

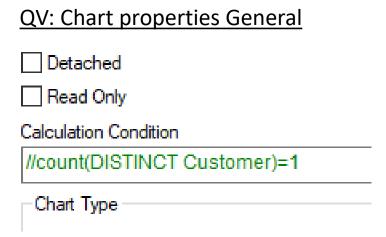

 Apply these changes to the target document and reanalyze.

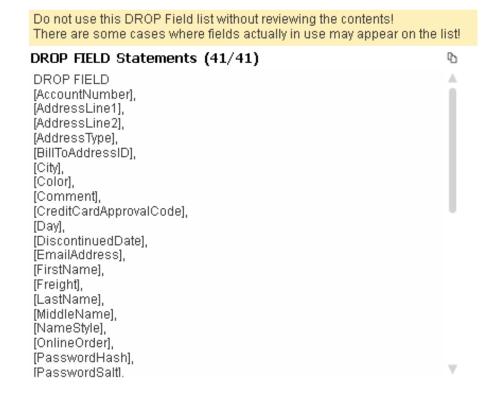

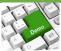

## Evaluating Results using QlikView DA Compare

- Press the button on the Main sheet to open DaCompareTool.qvw.
  - Note: The CT button lights when it finds the file specified in vDaCompareToolName. You can also open any DaCompareTool.qvw file directly.

On the Main sheet, confirm the QVD results directory and press the "Load Results QVDs" button.

We expect to see some reductions in Open Time, Memory and Calc Time

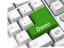

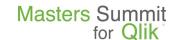

## Focusing on Memory

- Drop or don't load unused Fields
- Don't load unneeded rows
- Reduce the number of unique values Cardinality
- AutoNumber large Keys

## Reducing Cardinality

■ Field ShipTime contains not just Time, but Date + Time. This results in many (460K) unique values across our 14 months of Orders.

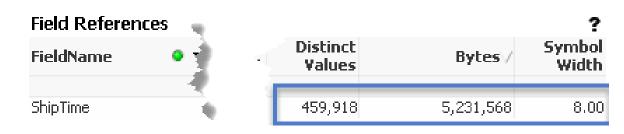

■ If we were to store only the Time portion, the maximum unique values would be 86,440 (number of seconds in a day).

Time(Frac(ShipTime)) as ShipTime,
Date(Floor(ShipTime)) as ShipDate,

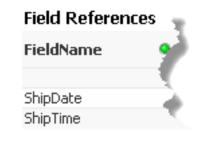

| Distinct<br>Values | Bytes / | Symbol<br>Width |  |
|--------------------|---------|-----------------|--|
| 451                | 517,859 | 0               |  |
| 46                 | 345,353 | 8               |  |

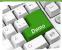

# Autonumbering Keys

- Field [SalesOrderDetailID] is a key field. Do we ever display this key value?
- A properly AutoNumber-ed field will eliminate the symbol storage, but will not change pointer size.
- What will be the RAM reduction if we AutoNumber() this field?

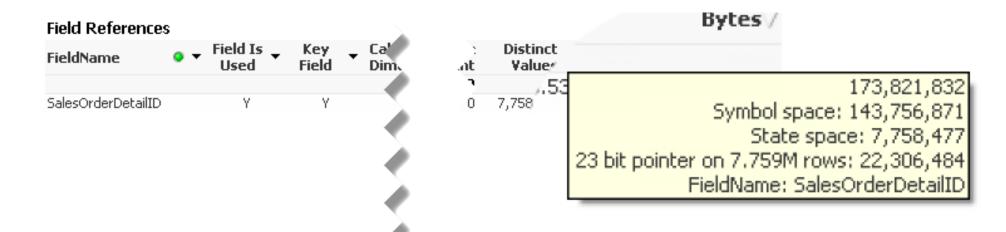

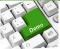

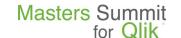

# Focusing on Calc Time

- Calculated Dimensions
- Multi-Table Expressions
- Inefficient Expressions
- Heavy Functions
- Expression Abuse

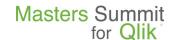

### Performance is Linear

- Double the data, double the calculation time.
- Twice the Hardware CPU speed, half the calculation time.

### Which means...

- You can tune using half the data.
- You can predict the effect of hardware on performance.

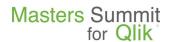

### A Note on Calc Time Values

QlikView DA gets Object Calc Times from the .mem file. These are the same numbers you see on the Sheet Properties, Objects tab. All visible objects on a sheet are calculated in parallel. Calc numbers are impacted by number of objects, number of processors and the order of calculation.

The way to get true "single object" timing in QlikView is to place the object on a sheet by itself. Or minimize all objects and restore them one at a time.

### Un-Accounted Calc Time

 The calc time for chart level visual expressions – Axis Max, Visual Cues, Conditional Show, Reference Lines, Text in Chart – are not recorded in calc time.

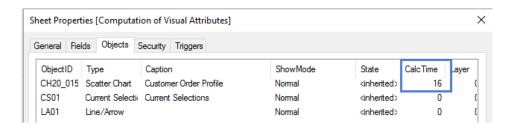

But they are definitely felt!

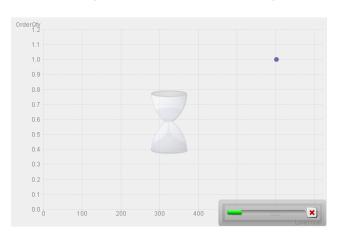

DA gives us a single view of all expressions in the object and their locations.

| Expression to FieldName                                                                       | Expre | ession Usage ( | Count           |                | Expression Local                                                       |
|-----------------------------------------------------------------------------------------------|-------|----------------|-----------------|----------------|------------------------------------------------------------------------|
| Expression                                                                                    | •     | Usage<br>Count | Object<br>Count | Table<br>Count | BkgColorExp.Definition ButtonProperties.Pararr ExpressionData.Definiti |
|                                                                                               |       | 6              | 1               |                | Frame.Name<br>Frame.Show                                               |
| avg(( <customer=>)aggr(sum((<customer=>)LineTotal),SalesOrderNumber))</customer=></customer=> |       | 1              | 1               | 2              | Layout.Text<br>ListBoxProperties.Title<br>Parameters.StringExpr        |
| avg(( <customer=>)aggr(sum((<customer=>)OrderGty),SalesOrderNumber))</customer=></customer=>  |       | 1              | 1               | 2              | ReferenceLineDef.Defir<br>Show.Expression<br>Variable.Definition       |
| Sum ([LineTotal])                                                                             |       | 1              | 1               | 1              |                                                                        |
| Sum ([OrderGty])                                                                              |       | 1              | 1               | 1              |                                                                        |
| SalesOrderNumber                                                                              |       | 0              | 1 -             |                |                                                                        |
| -                                                                                             |       | 0              | 1 -             |                |                                                                        |
| -                                                                                             |       | 1              | 1 -             |                |                                                                        |
| =blue()                                                                                       |       | 1              | 1 -             |                | Function                                                               |
|                                                                                               |       |                |                 |                | aggr<br>avg<br>blue                                                    |

## Inefficient Expressions

A lot of If() in that expression.

 No "short circuit" so all options are evaluated every time.

 Could be replaced by a more efficient variable that returns the expression string to be evaluated.

| Expression<br>Label | • | Ena | Expression                                                                                                    |
|---------------------|---|-----|----------------------------------------------------------------------------------------------------|
| Sales               |   | Υ   | if(UI_Currency='USD' AND UI_IncludeTax='No' ,Sum(LineTotal) ,if(UI_Currency='USD' AND UI_IncludeTax='Yes' ,Sum(LineTotal + if(TaxAmt>2000, TaxAmt*.8, TaxAmt*.9)) ,if(UI_Currency='EUR' AND UI_IncludeTax='No' ,Sum(LineTotal) * 1.15 ,if(UI_Currency='EUR' AND UI_IncludeTax='Yes' ,Sum(LineTotal) + sum(if(TaxAmt>median(TOTAL TaxAmt), TaxAmt*.8, TaxAmt*.9)) * 1.15 )))) |

| ObjectType     | Caption                 | <ul><li>T</li></ul> | ObjectSize | Calc Time $\lor$ |
|----------------|-------------------------|---------------------|------------|------------------|
|                |                         |                     | 4,672      | 313              |
| Straight Table | Channel Sales - Dynamic |                     | 4,672      | 313              |

http://qlikviewcookbook.com/2014/12/how-not-to-choose-an-expression/http://qlikviewcookbook.com/2014/12/how-to-choose-an-expression/

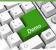

### Calculated Dimensions

Filter
 DimensionType=Calculated
 on the Dimensions sheet.

Can they be replaced with script fields?

• Are they associated with objects with high Calc times?

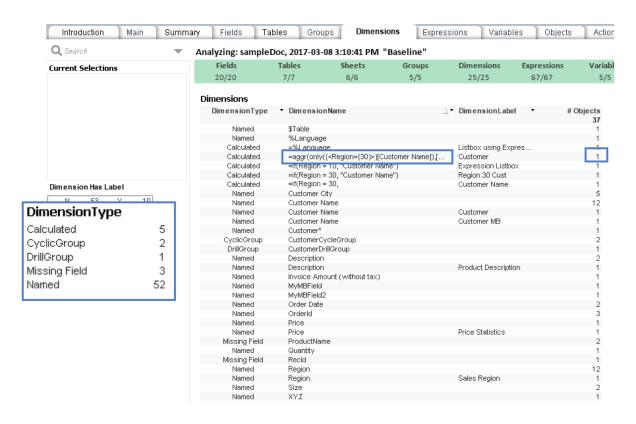

### Multi-Table Expressions

- Expression "Table Count" attempts to identify how many tables are involved in the non-set part of an expression.
- Expressions requiring data from more than one table may be a performance challenge.

| Expression to FieldName                                                                                   | Expression Usage Count |                |                 |                |
|----------------------------------------------------------------------------------------------------|------------------------|----------------|-----------------|----------------|
| Expression                                                                                                | •                      | Usage<br>Count | Object<br>Count | Table<br>Count |
|                                                                                                    |                        | 51             | 32              |                |
| count({1}DISTINCT SalesOrderID)                                                                           |                        | 1              | 1               | 3              |
| if(UI_Currency='USD' AND UI_IncludeTax='No' ,Sum(LineTotal) ,if(UI_Currency='USD' AND UI_IncludeTax='Yes' |                        | 1              | 1               | 3              |
| sum(OrderQty * ListPrice) - sum(LineTotal)                                                                |                        | 1              | 1               | 2              |
| sum(OrderQty * SalesListPrice) - sum(LineTotal)                                                           |                        | 1              | 1               | 2              |
| sum(if(ExpressShip=1, LineTotal))                                                                         |                        | 1              | 1               | 2              |

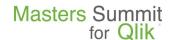

### **Functions Review**

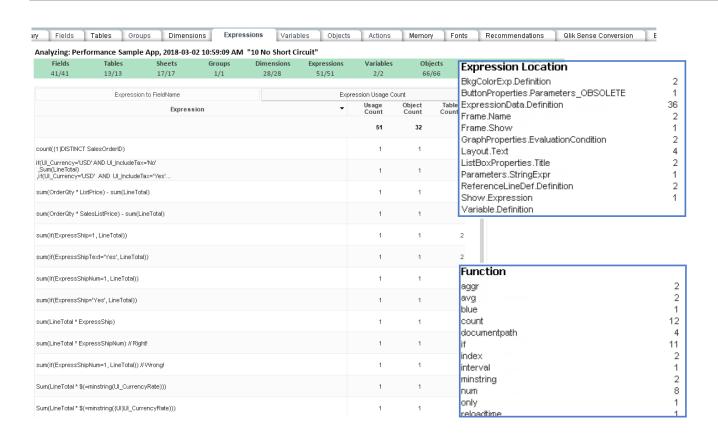

 Check out the visual expressions (not ExpressionData.Definition). Their calc time will not be recorded.

Examine how the "heavy" functions – if(), aggr() – are used.

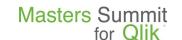

# Looking for known "gotchas"

- Actions
- Like Objects
- Conditional Dimension/Expression abuse

11-May-19 © 2018 Rob Wunderlich 39

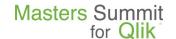

### Review the Action Sheet

- Review the Actions sheet and get a general understanding of what they are used for.
- Pay particular attention to the "Document OnAnySelect" trigger.

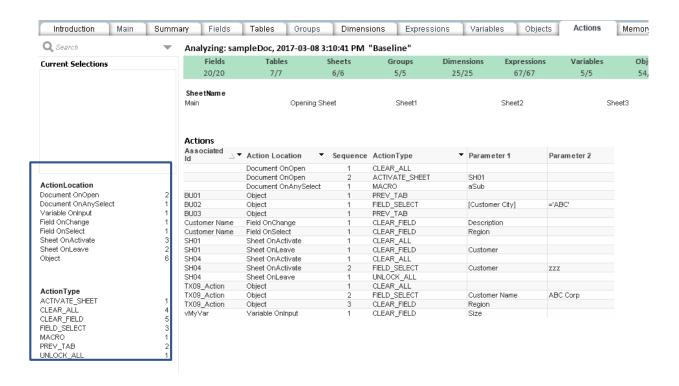

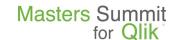

# QlikView Like Objects

Different Objects with same Object Type, Dimensions and Expressions. Candidates for the more efficient linked objects.

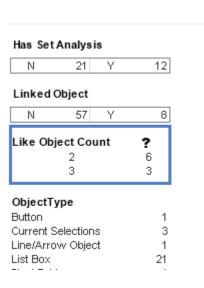

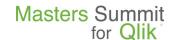

### **Expression Exhaustion**

Review the Expression Location counts. Are they reasonable, are they explainable?

#### **Expression Location**

| •                                   |     |
|-------------------------------------|-----|
| BkgColorExp.Definition              | 5   |
| ChartDimensionDataDef.SortCriteria  | 7   |
| Data.EnableCondition                | 91  |
| Dimension                           | 27  |
| ExpressionData.Definition           | 391 |
| Frame.Show                          | 7   |
| GraphProperties.EvaluationCondition | 8   |
| Layout.Max                          | 4   |
| Layout.Min                          | 4   |
| Layout.Text                         | 40  |
| Parameters.StringExpr               | 5   |
| Show.Expression                     | 7   |
| SortCriteria.Expression             | 7   |
| TextColorExp.Definition             | 2   |
| Title.Title                         | 20  |
| Variable.Definition                 | 132 |
|                                     |     |

 They may lead to you to something interesting...

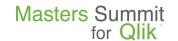

### QlikView Recommendations Sheet

List of recommendations and quantification of potential benefit.

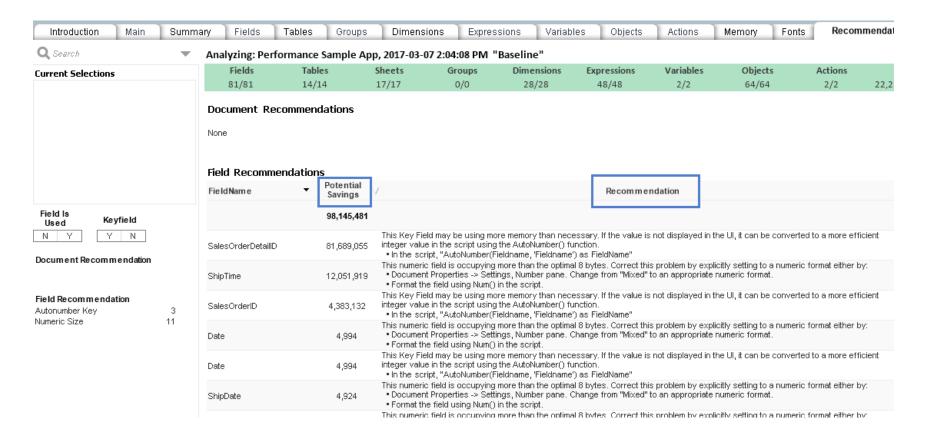

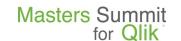

### QlikView Available Recommendations

#### Numeric Size

• This numeric field is occupying more than the optimal 8 bytes. Correct this problem by explicitly setting to a numeric format either by: • Document Properties -> Settings, Number pane. Change from "Mixed" to an appropriate numeric format. • Format the field using Num() in the script.

#### Autonumber Key

This Key Field may be using more memory than necessary. If the value is not displayed in the UI, it can be converted to a more efficient integer value in the script using the AutoNumber() function.
 In the script, "AutoNumber(Fieldname, 'Fieldname') as FieldName"

#### Missing Field

A missing field is used as Dimension name. On the "Dimensions" sheet, select
DimensionType='Missing Field' to identify the affected object. Either change the Dimension name
in the object or create the field in the load script.

#### GenerateLogfile

 This document does not have a Generate Logfile enabled. Almost all Documents should enable Script Log File to provide for error and performance analysis of the script execution. GenerateLogfile, • Document Properties -> Settings General pane. Check on "Generate Logfile".

## Other DA Uses – Development Standards

- Naming standards Fields, Variables, Dimension & Expression Labels,
   Comments
- Coding Standards
  - Use of Variables for Expressions
  - Use of Set Analysis
  - Specific standards if() vs. Set Analysis
  - Duplicate labels
  - Build your own analysis or focus
    - How many characters in each expression?
    - How many Dimensions are re-labeled? Are they labeled consistently?

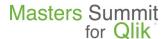

### QlikView Server RAM Sizing using DA Compare

- Can model multiple users
- Still need to manually estimate cache requirement
- Sheet objects is perhaps overestimated as it's unlikely all objects would be calculated at the same instant.

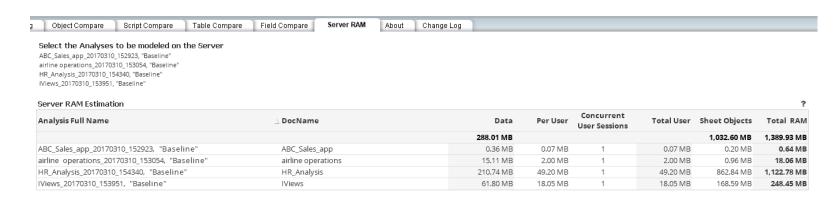

May want to run DaBatch.cmd to generate result QVDs.

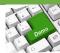

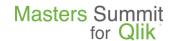

### So Which is Faster?

Count the number of Customers who have purchased more than one Product:

```
1) Count (Distinct { < CustomerID={"=Count(Distinct ProductID) > 1"} > } CustomerID)
```

2) Sum (aggr (Count (Distinct ProductID ), CustomerID) > 1)

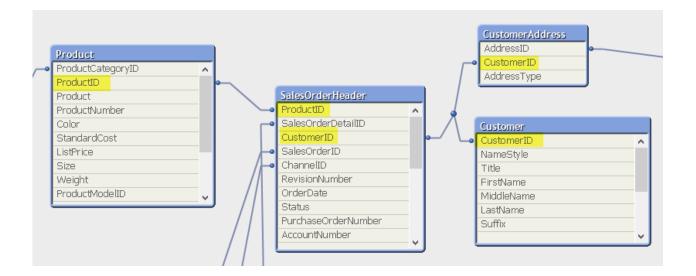

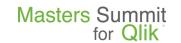

# Questions

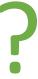

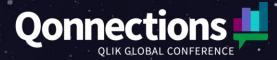

# Thank You

Want to learn more? Check out these resources:

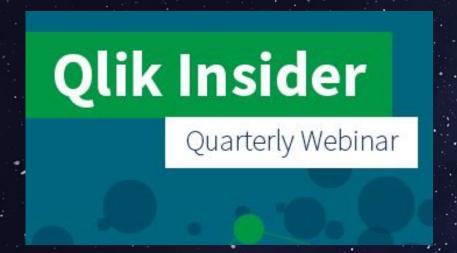

Stay in the know on Qlik product innovations. Register for our quarterly webinar series.

qlik.com/QlikInsider

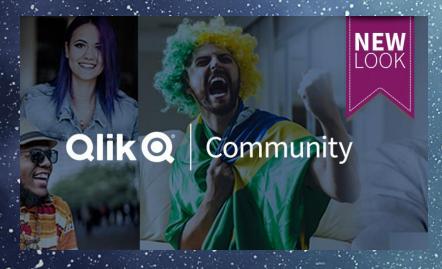

Connect with Qlik enthusiasts around the world. Learn, share and explore. Register today.

community.qlik.com

# **Breakout Session Survey**

We strive to improve the event each year and are interested in hearing your feedback on this session.

To access the session survey please log into the mobile app and click this session on your personal agenda.

Click the Survey button in the top menu to complete the survey.

We thank you in advance!

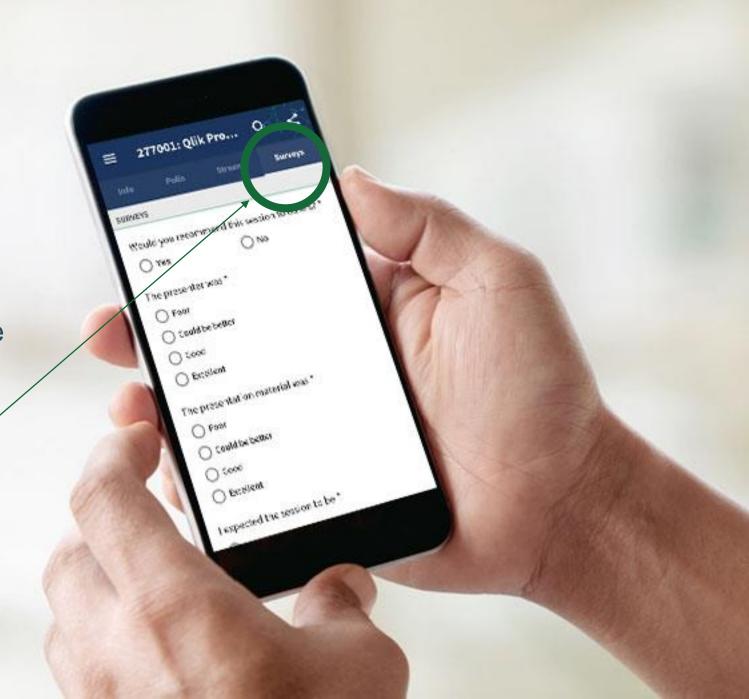

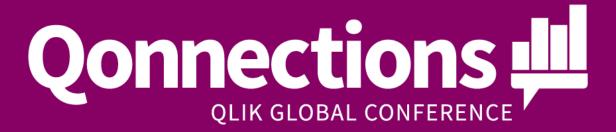

**Thank You**